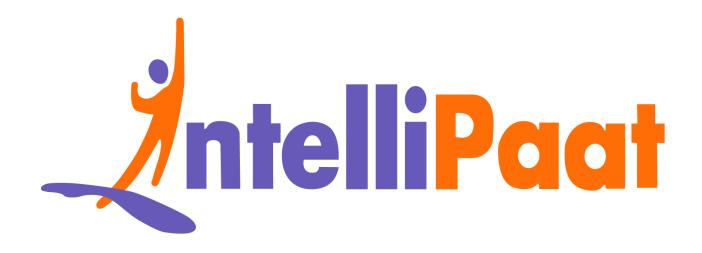

# Module 4: Hands-On: Using Conditions in Manifest

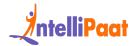

# "onlyif"

# **Steps for Puppet Master:**

**Step 1:** Change the directory to /etc/puppet/code/environments/production/manifests

```
$ cd /etc/puppet/code/environments/production/manifests
$ sudo nano site.pp
```

```
wbuntu@ip-172-31-45-144: /etc/puppet/code/environments/production/manifests

GNU nano 2.9.3 site.pp
```

**Step 2:** Enter the following text:

```
node default{

exec{'Conditions':

command=> '/bin/echo "Apache is installed" > /tmp/software.txt',

onlyif=> '/bin/which apache2',
}
```

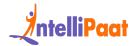

### On Puppet Agent:

#### Step 1: Execute the following command:

```
$ sudo puppet agent --test
```

```
ubuntu@ip-172-31-41-253:~$ sudo puppet agent --test
Info: Using configured environment 'production'
Info: Retrieving pluginfacts
Info: Retrieving plugin
Info: Retrieving locales
Info: Caching catalog for ip-172-31-41-253.us-east-2.compute.internal
Info: Applying configuration version '1549512065'
Notice: /Stage[main]/Main/Node[default]/Exec[Conditions]/returns: executed successfully
Notice: Applied catalog in 0.03 seconds
ubuntu@ip-172-31-41-253:~$
```

**Step 2:** Verify the file by going to /tmp/software.txt

```
ubuntu@ip-172-31-41-253:~
ubuntu@ip-172-31-41-253:~$ cat /tmp/software.txt
Apache is installed
ubuntu@ip-172-31-41-253:~$
```

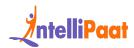

#### "Unless"

# **Steps for Puppet Master:**

# **Step 1:** Change the directory to /etc/puppet/code/environments/production/manifests

```
$ cd /etc/puppet/code/environments/production/manifests
$ sudo nano site.pp
```

```
wbuntu@ip-172-31-45-144: /etc/puppet/code/environments/production/manifests

GNU nano 2.9.3

site.pp
```

#### **Step 2:** Enter the following text:

```
node default{

exec{'Conditions':

command=> '/bin/echo "php is not installed" > /tmp/software.txt',

unless=> '/bin/which php,
}
```

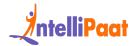

```
dbuntu@ip-172-31-45-144:/etc/puppet/code/environments/production/manifests

GNU nano 2.9.3 site.pp

node default{

exec{'Conditions':
    command=> '/bin/echo "PHP is not installed" > /tmp/software.txt',
    unless=> '/bin/which php',
}
}
```

### **Steps for Puppet Agent:**

#### **Step 1:** Execute the following command:

```
$ sudo puppet agent --test

### ubuntu@ip-172-31-41-253:~

ubuntu@ip-172-31-41-253:~$ sudo puppet agent --test

Info: Using configured environment 'production'

Info: Retrieving pluginfacts

Info: Retrieving plugin

Info: Retrieving locales

Info: Caching catalog for ip-172-31-41-253.us-east-2.compute.internal

Info: Applying configuration version '1549512479'

Notice: /Stage[main]/Main/Node[default]/Exec[Conditions]/returns: execu ssfully

Notice: Applied catalog in 0.03 seconds

ubuntu@ip-172-31-41-253:~$
```

**Step 2:** Verify the file by going to /tmp/software.txt

```
ubuntu@ip-172-31-41-253:~$ cat /tmp/software.txt
PHP is not installed
ubuntu@ip-172-31-41-253:~$
```

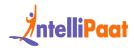

#### Code for Installing NGINX if Apache2 is not installed: